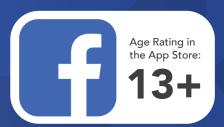

Age rating guided by App Store.
Refer to app Terms of Service for further information

Facebook, owned by Meta Platforms Inc is a social networking platform. It enables users to connect with friends, family, and communities worldwide through profiles, posts, messages, and multimedia sharing. Facebook's user base is diverse, involving individuals of all ages, backgrounds, and interests. Facebook serves as a hub for communication, sharing news, events, and interests. Businesses utilise the platform for marketing and customer engagement.

By default, much of the information on your profile, including contact information, work and education experience, birthday, & relationship status, is public. Your Facebook profile may also show up in search engines like Google.

### How to make your Facebook profile private

- Tap the Menu icon in the Facebook app. This icon has a small a = icon next to it.
- O Scroll down and tap Settings & Privacy
- 0 Tap Settings just below 'Settings & Privacy'.
- Scroll down and tap Profile details under "Audience O and Visibility.

#### Make your profile details private

- Tap the pencil icon (or Edit) next to a section you want to make private, then select Friends (to make it visible to your friends only) or Only me (to make it completely private).
- If you've created custom friend lists on Facebook, such as Close Friends, you can select one of those lists instead.

## Make other people's posts and tags private

Content other people share on your profile may still be public, even if you've made your own posts private. To make other people's posts (and content you're tagged in) on your profile private:

- Tap Profile and tagging on the Settings & Privacy page.
- By default, only your friends can post comments, photos, videos, and links to your profile. If you don't want your friends to post on your Facebook profile, select Only me.
- Tap Who can see what others post on your profile? to make other people's posts on your Facebook timeline visible to Friends, Specific friends, Friends except..., or Only me.
- In the 'Tagging' section, you can control who can see posts and photos you're tagged in. Set both options to Friends or Only Me.

If you want to be able to see and approve the posts and tags from others before they show up on your profile, tap both options under **Review**, then select **On** for each.

#### Locking your profile is a fast way to convert all of your Facebook content to friends-only

- Your past and future posts, photos, and stories are all friends-only.
- Only friends can click your profile or cover photo to see the full-sized versions.
- Profile and tag review are enabled to prevent people from adding tagged content to your profile.
- Most of the About section of your profile is only visible to friends.
- To lock your Facebook profile, click or tap the three dots near the top of your profile and select "Lock Profile."

#### How can I report a fake profile?

- Go to the profile of the impersonating account.
- Click on the cover photo and select Report.
- Follow the on-screen instructions for impersonation to file a report.

### How do I block another user on Facebook?

- Click at the top right of any Facebook page.
- Click Privacy Shortcuts.
- Click 'How do I stop someone from bothering me?'
- Enter the name of the person you want to block and click Block.

More App Fact Sheets available from the Carly Ryan Foundation. info@carlyryanfoundation.com

For additional support or to report inappropriate contact go to accce.gov.au or esafety.gov.au

# carlyryanfoundation.com

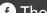

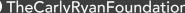

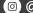

f TheCarlyRyanFoundation 📵 @thecarlyryanfoundation 🕑 @TeamCarlyCRF

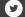